# INTRODUCTION TO MYSQL

Presented by Ying Wang Uppsala University

### Content

- What is MySQL Why MySQL LAMP How to Learn
- Basic Database Management

# What is MySQL

#### MySQL is a database management system

database - structured collection of data simple shopping list, student information or.... to add, access, and process data stored in a computer database

MySQL is a relational database management system stores data in separate tables NOT "putting all the data in one big storeroom" speed & flexibility

MySQL software is Open Source possible for anyone to use and modify download and use for free change source code to suit your needs

#### The MySQL Database Server is very fast, reliable, and easy to use (Try it!)

# Why MySQL

- Most popular open source database Fast, High reliability and Easy to use Open Source
- Cross platforms runs on more than 20 platforms including Linux,Windows,MAC OS/X,FreeBSD,OpenSolaris,SunOS
- multi-threaded and multi-user
- popular for web applications (LAMP)

## LAMP

LAMP= Linux+Apache+MySQL+PHP / Perl / Python

- Often tied with popular PHP, MySQL acts as the database component of the LAMP (BAMP, MAMP, SAMP, and WAMP platforms (Linux/BSD/Mac/ (Open)Solaris/Windows-Apache-MySQL-PHP/Perl/ Python)
- Several high-traffic web sites (incl. Flickr, Facebook,Wikipedia, Google, Nokia and YouTube) use MySQL for data storage and user log in.

### How to Learn

Get a copy of Reference Manual from [http://](http://dev.mysql.com/doc/#refman) [dev.mysql.com/doc/#refman](http://dev.mysql.com/doc/#refman)

Beginners Tutorials: Ask Google with "MySQL tutorial"

### Connect to Server

shell> mysql -h host -u user -p Enter password: \*\*\*\*\*\*\*\* Disconnect from the Server

mysql> QUIT

## Manage Databases

- CREATE DATABASE databaseName; SHOW DATABASES;
- USE databaseName; (Select db to work with)
- DROP DATABASE databaseName;

## Manage Tables

#### \* CREATE TABLE tableName(name1 type1, name2 type2, ...);

SHOW TABLES;

DESCRIBE tableName; (see the table characteristics)

## Manage Tables

\* ALTER TABLE tableName options[, options...] (alter existing table structures)

DROP TABLE [IF EXISTS] tableName [, tableName,tableName...]

TRUNCATE TABLE tableName

### Use Index

MySQL first check whether indexes exists

- \* If exists it will use index to select exact physical location without scanning the whole table.
- helps to speed the retrieval of data from MySQL database server
- CREATE INDEX indexName ON tableName (columnName [(length)] [ASC | DESC],...)
- DROP INDEX indexName ON tableName

Query

#### **SELECT** columnName1,columnName2...

**FROM** tableName [**WHERE** conditions] [**GROUP BY group** [**HAVING** group\_conditions]] [**ORDER BY** sort\_columns];

## QUERY - WHERE Clause

 $*$  select a particular rows which match its conditions

**SELECT firstname, lastname, email FROM ECommerceStudnets WHERE lastname = "Lena"**

## QUERY - DISTINCT

- get rid of the duplicated results from SELECT statement
- SELECT DISTINCT lastname FROM ECommerceStudnets;

## QUERY - GROUP BY

to find number of students in different programs you can use GROUP BY clause

SELECT COUNT( \* ) AS `Numbers` , `Program` FROM `ECommerceStudnets` GROUP BY `Program` ORDER BY `Program`

The ORDER BY clause:sort the result set in ascending or descending order

# QUERY - HAVING Clause

Usually work with GROUP BY clause **SELECT COUNT( \* ) AS `Numbers` , `Program` FROM `ECommerceStudnets` GROUP BY `Program` HAVING count**(\*) > 3

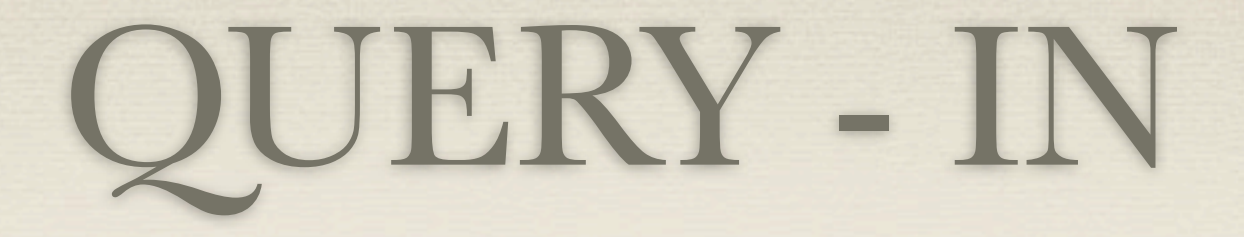

 $*$  select values which match any one of a list of values

```
SELECT email
FROM ECommerceStudnets
WHERE program IN (
'msc', 'dvp3'
)
```
## QUERY - BETWEEN

retrieve values within a specific range

**SELECT** column\_list

**FROM** tableName **WHERE** columnName **BETWEEN** lowerRange **AND** upperRange

# QUERY - LIKE

- pattern matching
- $*$  % :any string of zero or more characters
- \_ :single character.
- How Many ECommerceStudnets are using Gmail ?

```
SELECT count(*)
 FROM ECommerceStudnets
 WHERE email LIKE '%@gmail.com'
```
### UNION

combine two or more result sets  $*$  SELECT statement1 UNION [DISTINCT | ALL] SELECT statement2

### USEFUL FUNCTIONS

SUM AVG MAX and MIN COUNT

## INSERT DATA

```
insert one or more rows to the table
INSERT INTO 
`student`.`ECommerceStudnets` (
`PNumber` ,
`lastName` ,
`firstName` ,
`email`
)
VALUES (
'8001020001', 'Xiaoming', 'Zhu', 
'xiaoming@gmail.com'
);
```
### UPDATE DATA

```
update existing data
UPDATE ECommerceStudnets
SET email = 'lenali@gmail.com'
WHERE email = 'lena.li@gmail.com'
```
### DELETE DATA

remove one data row all many rows **DELETE FROM** tableName [**WHERE** conditions]

### Reference

<http://dev.mysql.com/doc/refman/6.0/en>

[http://www.mysqltutorial.org/](http://www.mysqltutorial.org)

THANK YOU